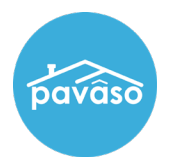

## Click [here](https://vimeo.com/657084706/5a4248c154) for a video tutorial.

To accommodate the varying requirements per state, an option has been added to allow modifications to the microprint text that accompanies the notary seal.

Note: *This option is configurable by state and must be enabled by Pavaso. If you have questions about the availability of this option in your state, please contact [support@pavaso.com.](mailto:support@pavaso.com)*

When this setting is enabled and the Notary completes a notary signature tag, or places a notary seal from the InstaTag toolbar, the microprint text appears in an editable box near the electronic seal. The Notary can modify the microprint text of their notary seal in the document viewer during closing. Any changes made will be visible in the microprint text box. The Notary will select Save on the top right side of the screen to save the document and retain any changes made.

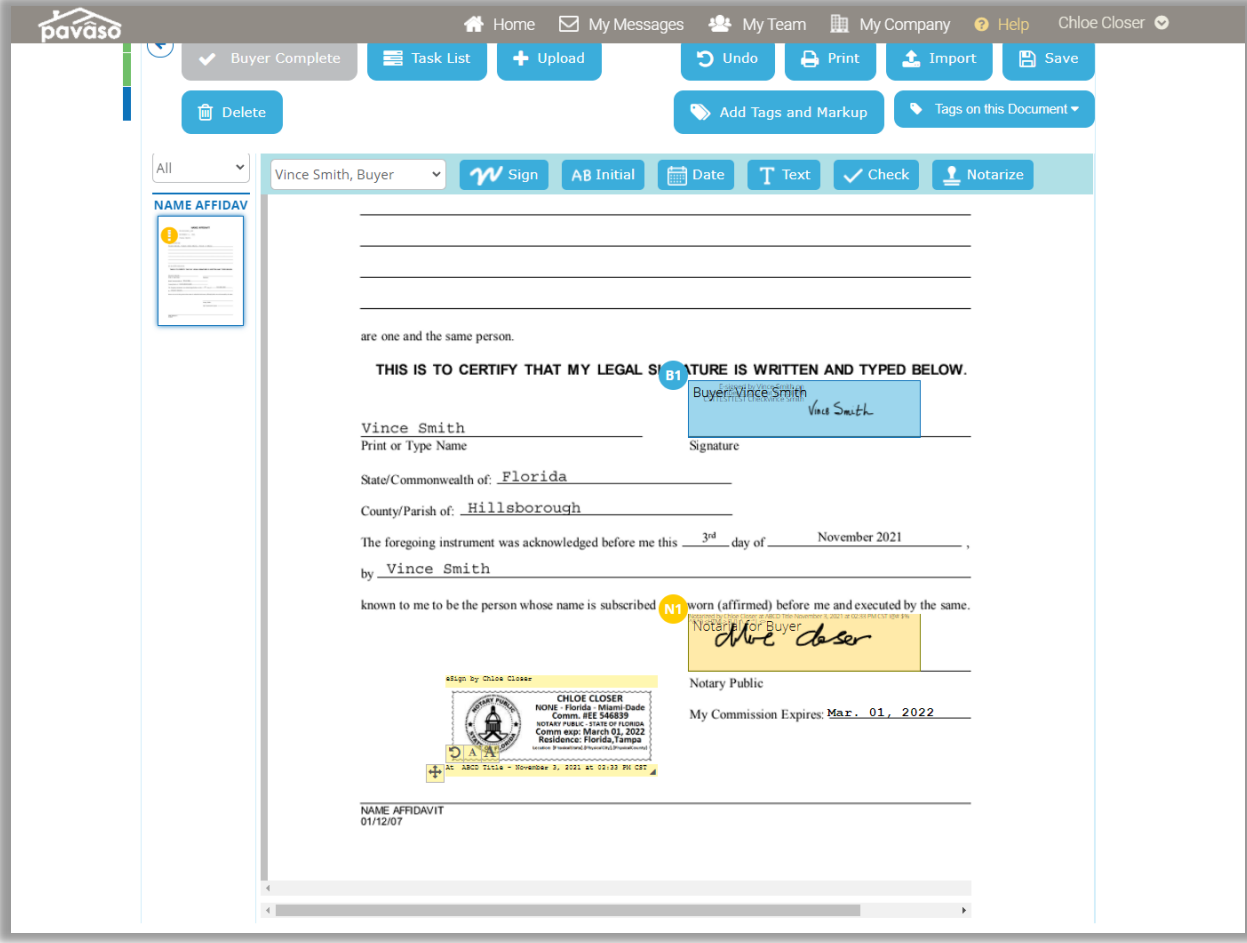

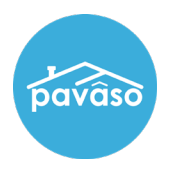

After any changes have been saved in the document, the microtext can only be modified via the Add Tags and Markup option.

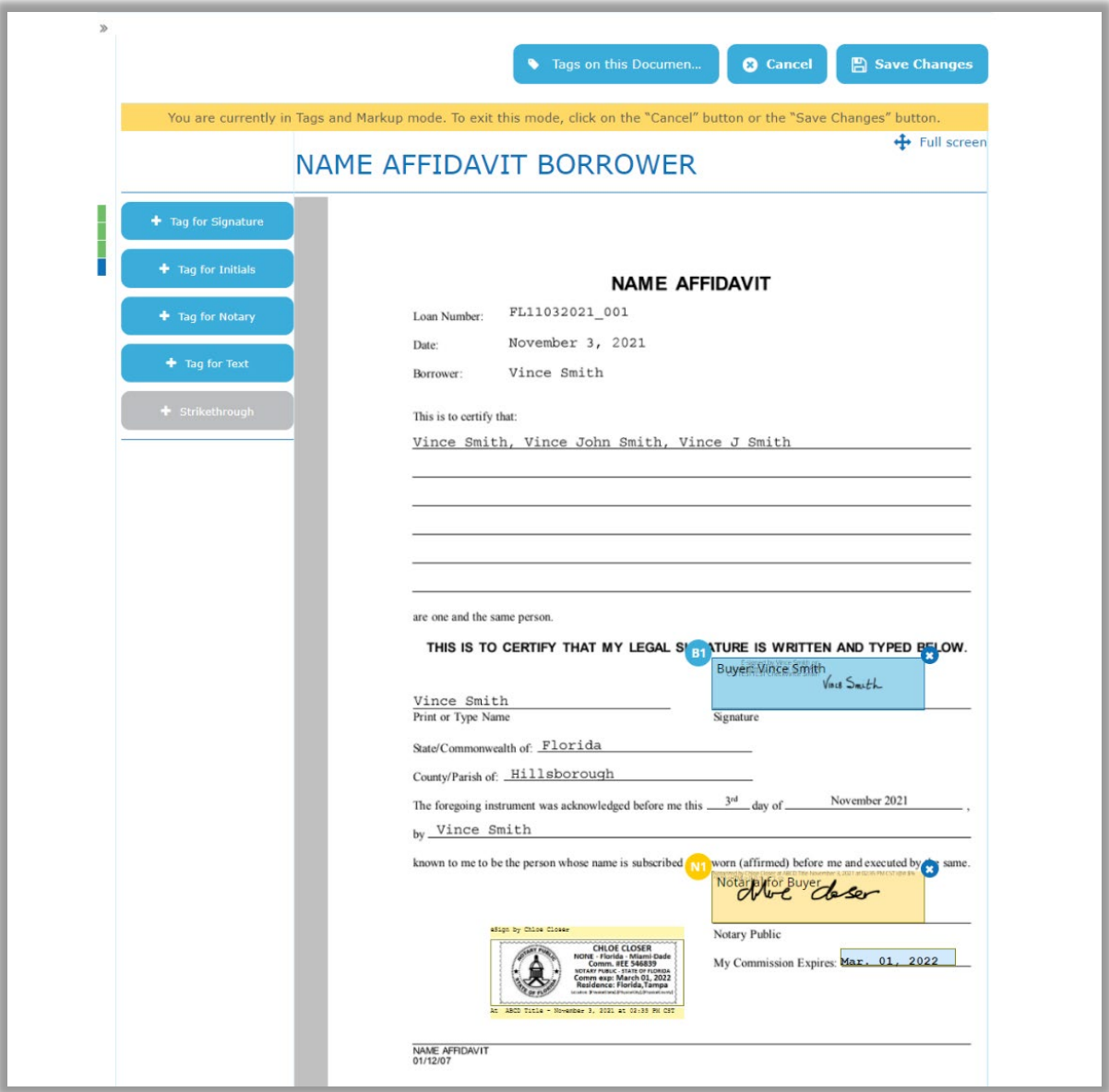

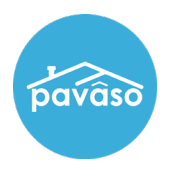

To modify the microprint text utilizing either option, a Notary can select the microprint box. When selected, several options will appear:

- A. Move: Hold and drag the microprint text box to a new location on the document
- B. Rotate: Rotate the microprint text box in 90-degree increments
- C. Decrease Text Size: Decrease size of text within the microprint text box
- D. Increase Text Size: Increase size of text within the microprint text box
- E. Edit Text: Remove or add text within the microprint text box

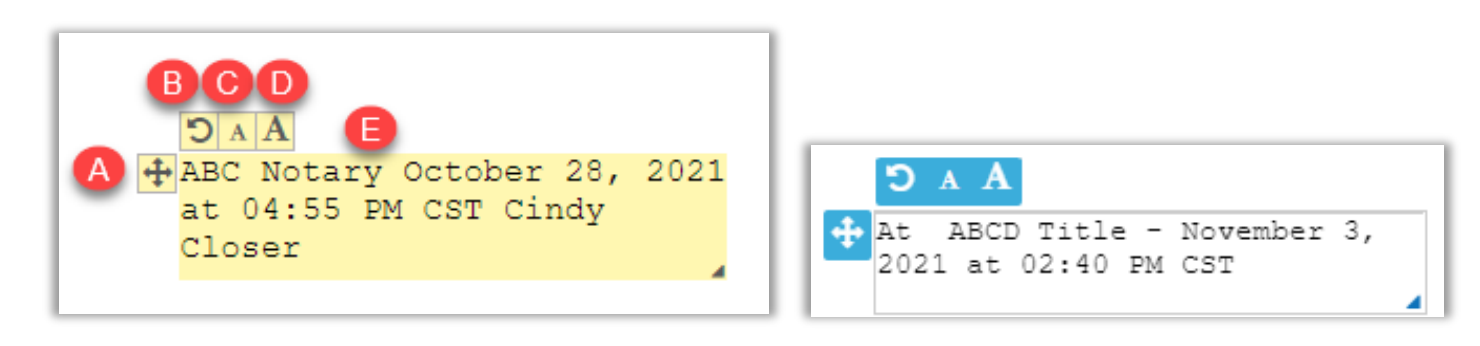

Note: *The microprint text box appears yellow when using a standard notary tag and white when using the InstaTag version.*

When a document is viewed in Post-Closing, the modified microprint text will appear where it was placed during the closing with any changes made.

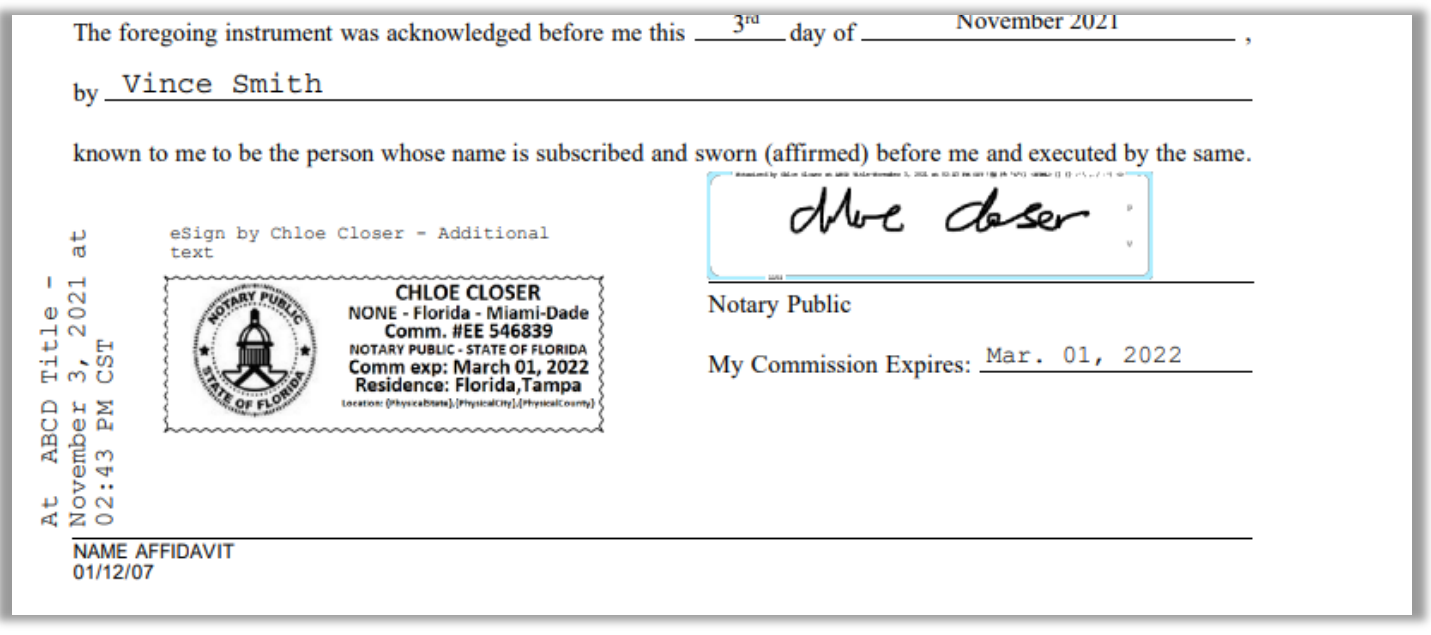

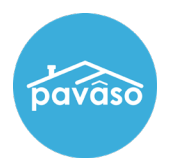

Pavaso Support<br>Business Hours: Visit ou[r Contact](https://pavaso.com/contact/) page and [Holiday Schedule](https://pavaso.com/holiday-schedule/) Email: [support@pavaso.com](mailto:support@pavaso.com) Phone/ Closing Hotline: (866) 288-7051 [Visit our 24/7 Online Help Library](https://pavaso.com/training/support-center/)

Due to platform capabilities, state law or regulation, state executive orders, or all, electronic notarization and remote online notarization are not available in all areas.

Pavaso, Inc. All rights reserved. This document, its content, and its materials, in any form or media, is proprietary and shall be considered the sole property of Pavaso. It may not be copied, distributed, or reproduced in whole or in part, nor transmitted to any third party without Pavaso's prior written consent. Pavaso makes no express or implied warranty respecting the information presented and assumes no responsibility for errors or omissions.